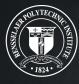

# Rensselaer

why not change the world?®

### What They Forgot to Teach You about R!

The stuff you need to know about R, besides data analysis Wednesday, 28 Feb 2024

RPIrates: The RPI R Users Group The Rensselaer IDEA Rensselaer Polytechnic Institute

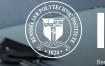

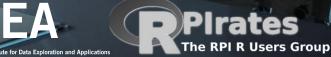

What They Forgot to Teach You About R O

Q

#### 1 What They Forgot to Teach You About R

A holistic workflow

- 2 Saving source and blank slates
- 3 Project-oriented workflow
- 4 Practice safe paths

5 How to name files

6 API for an analysis

Personal R Administration

7 Meta Project-Oriented Workflow

8 R Startup

9 Installing packages

10 Reproducible Environments

11 Installing R

12 Maintaining R

All is Fail

- 13 Debugging R code
- 14 Read the source

15 Reproduce the problem

Session info

#### What They Forgot to Teach You About R

The stuff you need to know about R, besides data analysis.

AUTHORS Jennifer Bryan Jim Hester Shannon Pileggi E. David Aja

#### 1 What They Forgot to Teach You About R

A Warning This book is a work in progress.

#### 1.1 About

This book focuses on content intrinsically related to the infrastructure surrounding data analysis in R, but does not delve into the data analysis itself.

- A holistic workflow provides guidance on project-oriented workflows that address common sources
  of friction in data analysis.
- 2. Personal R administration empowers R users to confidently manage their R programming environment.
- 3. All is Fail showcases functions, options, and RStudio capabilities for debugging code, facilitating more efficient resolution of errant code.

This book focuses on content intrinsically related to the **infrastructure** surrounding data analysis in R, but **does not** delve into the data analysis itself.

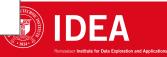

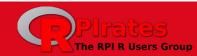

What They Forgot to What They Forgot to Teach You About R Teach You About R Q The stuff you need to know about R, besides data analysis. Q AUTHORS Jennifer Bryan 1 What They Forgot to Teach Jim Hester You About R Shannon Pileggi A holistic workflow E. David Aja 2 Saving source and blank slates 3 Project-oriented workflow 4 Practice safe paths What They Forgot to Teach You About R 5 How to name files 6 API for an analysis Warning Personal R Administration This book is a work in progress. 7 Meta Project-Oriented Workflow 8 R Startup 1.1 About 9 Installing packages 10 Reproducible Environments 11 Installing R This book focuses on content intrinsically related to the infrastructure surrounding data analysis in R, but 12 Maintaining R does not delve into the data analysis itself. All is Fail 13 Debugging R code 1. A holistic workflow provides guidance on project-oriented workflows that address common sources 14 Read the source of friction in data analysis. 15 Reproduce the problem 2. Personal R administration empowers R users to confidently manage their R programming Session info environment. 3. All is Fail showcases functions, options, and RStudio capabilities for debugging code, facilitating more efficient resolution of errant code.

This book focuses on content intrinsically related to the **infrastructure** surrounding data analysis in R, but **does not** delve into the data analysis itself.

A holistic workflow provides guidance on project-oriented workflows that address common sources of friction in data analysis.

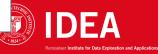

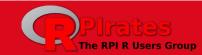

What They Forgot to What They Forgot to Teach You About R Teach You About R Q The stuff you need to know about R, besides data analysis. AUTHORS Jennifer Bryan 1 What They Forgot to Teach Jim Hester Shannon Pileggi E. David Aja 1 What They Forgot to Teach You About R Warning This book is a work in progress. 1.1 About 10 Reproducible Environments This book focuses on content intrinsically related to the infrastructure surrounding data analysis in R, but does not delve into the data analysis itself. 1. A holistic workflow provides guidance on project-oriented workflows that address common sources of friction in data analysis. 2. Personal R administration empowers R users to confidently manage their R programming environment.

3. All is Fail showcases functions, options, and RStudio capabilities for debugging code, facilitating more efficient resolution of errant code.

This book focuses on content intrinsically related to the infrastructure surrounding data analysis in R, but **does not** delve into the data analysis itself.

- A holistic workflow provides guidance on project-oriented workflows that address common sources of friction in data analysis.
  - Personal R administration empowers R users to confidently manage their R programming environment.

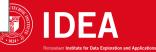

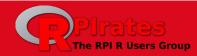

- 14 Read the source
- 15 Reproduce the problem

Session info

A holistic workflow

You About R

Q

- 2 Saving source and blank slates
- 3 Project-oriented workflow
- 4 Practice safe paths

5 How to name files

6 API for an analysis

Personal R Administration

7 Meta Project-Oriented Workflow

8 R Startup

9 Installing packages

11 Installing R 12 Maintaining R

All is Fail

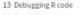

What They Forgot to Teach You About R O

Q

#### 1 What They Forgot to Teach You About R

A holistic workflow

- 2 Saving source and blank slates
- 3 Project-oriented workflow
- 4 Practice safe paths
- 5 How to name files
- 6 API for an analysis

Personal R Administration

7 Meta Project-Oriented Workflow

- 8 R Startup
- 9 Installing packages
- 10 Reproducible Environments
- 11 Installing R
- 12 Maintaining R
- All is Fail
- 13 Debugging R code
- 14 Read the source
- 15 Reproduce the problem

Session info

#### What They Forgot to Teach You About R

The stuff you need to know about R, besides data analysis.

AUTHORS Jennifer Bryan Jim Hester Shannon Pileggi E. David Aja

environment.

#### 1 What They Forgot to Teach You About R

| 🛆 Warning     |                                                                                               |
|---------------|-----------------------------------------------------------------------------------------------|
| This book is  | a work in progress.                                                                           |
| 1.1 Abo       | ut                                                                                            |
| This book foo | uses on content intrinsically related to the infrastructure surrounding data manysis in R, bu |
| does not delv | e into the data analysis itself.                                                              |
|               | workflow provides guidance on project-oriented workflows that address common sources          |
| of frictio    | n in data analysis.                                                                           |
| 2. Persona    | I R administration empowers R users to confidently manage their R programming                 |

3. All is Fail showcases functions, options, and RStudio capabilities for debugging code, facilitating more efficient resolution of errant code.

This book focuses on content intrinsically related to the **infrastructure** surrounding data analysis in R, but **does not** delve into the data analysis itself.

- A holistic workflow provides guidance on project-oriented workflows that address common sources of friction in data analysis.
- **Personal R administration** empowers R users to confidently manage their R programming environment.
  - All is Fail showcases functions, options, and RStudio capabilities for debugging code, facilitating more efficient resolution of errant code.

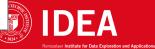

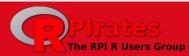

What They Forgot to Teach You About R O

Q

#### 1 What They Forgot to Teach You About R

A holistic workflow

- 2 Saving source and blank slates
- 3 Project-oriented workflow
- 4 Practice safe paths

5 How to name files

6 API for an analysis

Personal R Administration

7 Meta Project-Oriented Workflow

8 R Startup

9 Installing packages

10 Reproducible Environments 11 Installing R

12 Maintaining R

All is Fail

13 Debugging R code

14 Read the source

15 Reproduce the problem

Session info

#### What They Forgot to Teach You About R

The stuff you need to know about R, besides data analysis.

AUTHORS Jennifer Bryan Jim Hester Shannon Pileggi E. David Aja

2. Personal R administration on

environment.

#### 1 What They Forgot to Teach You About R

| A Warning                                 |                                                                                                    |
|-------------------------------------------|----------------------------------------------------------------------------------------------------|
| This book is a wor                        | k in progress.                                                                                                    |
| 1.1 About                                 |                                                                                                    |
|                                           | on content intrinsically related to the infrastructure surrounding data analysis in R, but<br>o the data analysis itself. |
| 1. <i>A holistic wo</i><br>of friction in | kflow provides guidance on project-oriented workflows that address common sources<br>lata analysis.                       |

s to confidently manage their R programming

 All is Fail showcases functions, options, and RStudio capabilities for debugging code, facilitating more efficient resolution of errant code. This book focuses on content intrinsically related to the **infrastructure** surrounding data analysis in R, but **does not** delve into the data analysis itself.

- A holistic workflow provides guidance on project-oriented workflows that address common sources of friction in data analysis.
- **Personal R administration** empowers R users to confidently manage their R programming environment.
- All is Fail showcases functions, options, and RStudio capabilities for debugging code, facilitating more efficient resolution of errant code.
   Session Info provides tips on viewing
  - the state of your session

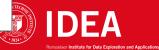

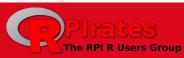

- I. Introduction
  - A. <u>What They Forgot to Teach You About R</u>
- II. A holistic workflow
  - A. Saving source and blank slates
  - B. <u>Project-oriented workflow</u>
  - C. <u>Practice safe paths</u>
  - D. How to name files (or things)
  - E. <u>API for an analysis</u>

https://rstats.wtf/

https://github.com/rstats-wtf/what-they-forgot

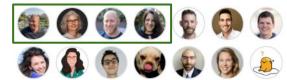

Rensselaer

#### III. Personal R Administration

- A. <u>Meta Project-Oriented Workflow</u>
- B. <u>R Startup</u>
- C. Installing packages
- D. <u>Reproducible Environments (renv)</u>
- E. Installing R (rig)
- F. <u>Maintaining R</u>
- IV. All is Fail
  - A. <u>Debugging R code</u>
  - B. Read the source
  - C. <u>Reproduce the problem</u>
- V. <u>Session info</u>

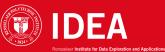

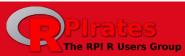

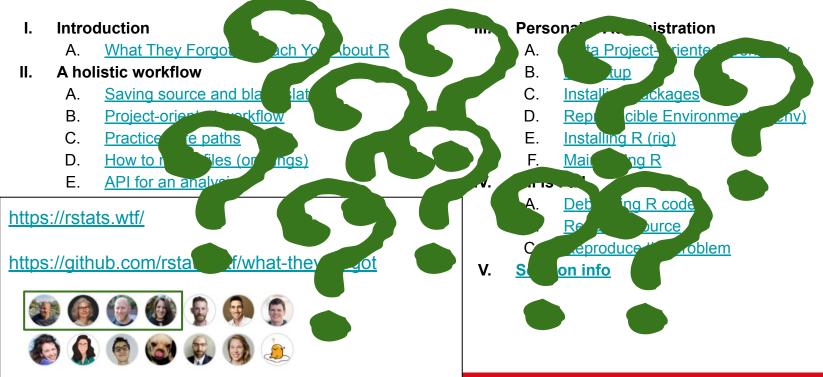

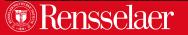

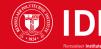

for Data Exploration and Applications

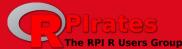

# What has seven years of Data INCITE with R taught us?

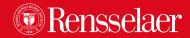

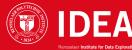

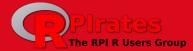

#### What has seven years of Data INCITE with R taught us?

Coding in **source files** is critical: .R and/or .Rmd plus github Interactive coding makes for **bad** environment and workspace habits Most new R users don't understand file paths Thoughtful **thing-naming** -- variables, dataframes, files -- makes life easier! Having a **project-oriented view** from the start makes life easier at the end! R sometimes behaves weirdly; "clean living" can avoid those occasions For long-time users, it's critical to keep up-to-date (R, RStudio, packages) Most users don't have a strategy for debugging Most users don't communicate errors well (ie "reproducible examples")

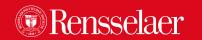

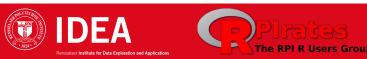

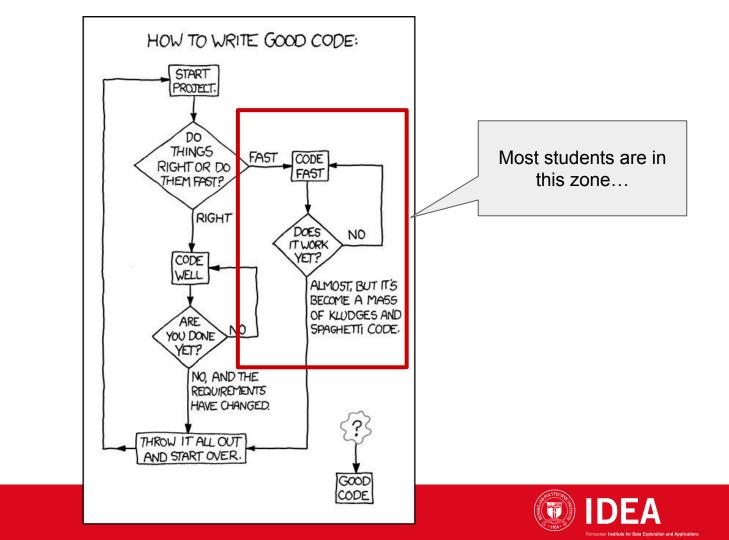

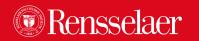

### Save your source, not your workspace

- Do your coding in .R ("script") or .Rmd ("markdown" or "notebook") files
- RStudio spoils users by aggressively saving state
  - Makes it easy to walk away and come back to where you left off
  - Workspace (e.g. editing session, open files) and Environment (data and functions)
- Everything you do in the console goes into the environment
  - Esp. hacking variables or dataframes to make some code work
- This is the #1 reason why "My code works in RStudio but doesn't knit!"
  - Knitr only runs the code in your notebook and ignores your environment
- Saving your workspace (ie as mywork.RData) is rarely useful

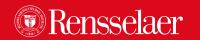

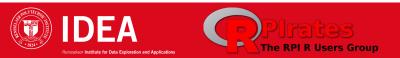

## Always start R with a clean slate

- Sweep your Environment and restart your R session early and often
  - These are the first steps to debugging the "it won't knit" problem
  - Restarting your session only doesn't clear your environment
- The "pros" -- people who develop packages -- always start clean
- Think like a pro; start every work session with a completely blank slate!

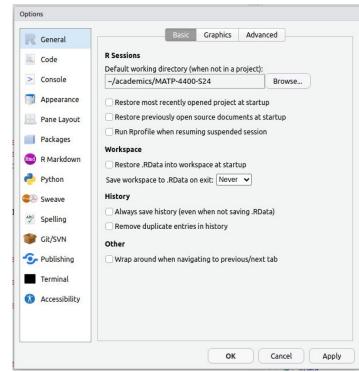

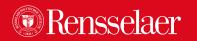

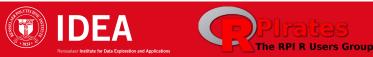

#### Restart R often during development

• Clear your environment and/or...

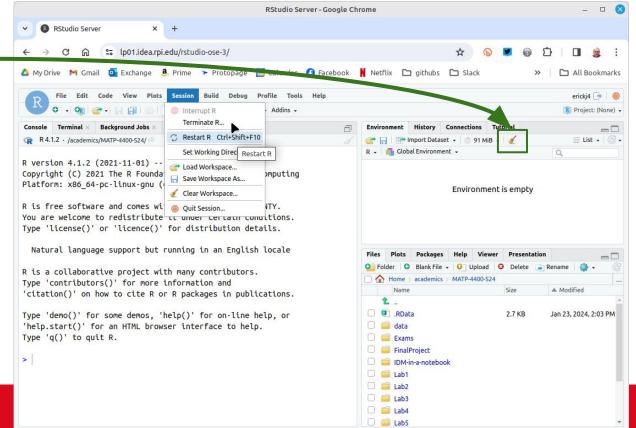

Exploration and Application

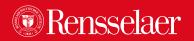

#### Restart R often during development

- Clear your environment and/or...
- Restart your R session or...

| RStudio Server - Google                                                                                        | Chrome – 🗆                                                                                                    |  |  |
|----------------------------------------------------------------------------------------------------|----------------------------------------------------------------------------------------------------|--|--|
| Studio Server x +                                                                                              |                                                                                                    |  |  |
| ← → C ⋒ ≅ lp01.idea.rpi.edu/rstudio-ose-3/                                                                     | 🖈 💊 🛢 😌 🗖 😫                                                                                                    |  |  |
| 🛆 My Drive 附 Gmail 💽 Exchange 🤱 Prime 🏾 > Protopage 📴 Calendar 🛟 Facebool                                      | k 関 Netflix 🗅 githubs 🗅 Slack → 🗎 All Bookmar                                                                                                    |  |  |
| R File Edit Code View Plots Session Build Debug Profile Tools Help                                             | erickj4 🕞 🕴                                                                                                    |  |  |
| ▲ ▲ ▲ ▲ ▲ ▲ ▲ ▲ ▲ ▲ ▲ ▲ ▲ ▲ ▲ ▲ ▲ ▲ ▲                                                                          | R Project: (None                                                                                                    |  |  |
| Console Terminal × Background lobs ×                                                                           | Environment History Connections Tutorial                                                                                                    |  |  |
| R 4.1.2 · /academics/MATP-4400-                                                                                | 🧹 💣 📊 🖙 Import Dataset 🗸 💧 91 MiB 🗸 🖌 🖉 📃 List 🖌 🦉                                                                                                    |  |  |
| R version 4.1.2 (2021-11-01) Set Working Direc                                                                 | R 🖌 🍓 Global Environment 🗸 🔍                                                                                                    |  |  |
| R version 4.1.2 (2021-11-01)                                                                                   | Environment is empty                                                                                                    |  |  |
| Natural language support but running in an English locale                                                      | Files Plots Packages Help Viewer Presentation                                                                                                    |  |  |
| R is a collaborative project with many contributors.                                                           | Oge         Folder         O         Upload         O         Delete         →         Rename         ↓           ↑         Home > academics > MATP-4400-524         MATP-4400-524         MATP- |  |  |
| Type 'contributors()' for more information and<br>'citation()' on how to cite R or R packages in publications. | Name Size A Modified                                                                                                    |  |  |
| citation() on now to cite R of R packages in publications.                                                     | t.                                                                                                    |  |  |
| Type 'demo()' for some demos, 'help()' for on-line help, or                                                    | RData 2.7 KB Jan 23, 2024, 2:03 PM                                                                                                    |  |  |
| 'help.start()' for an HTML browser interface to help.                                                          | 🔘 🧰 data                                                                                                    |  |  |
| Type 'q()' to quit R.                                                                                          | 🗆 🚞 Exams                                                                                                    |  |  |
| >                                                                                                    | 🗌 🧰 FinalProject                                                                                                    |  |  |
|                                                                                                    | DM-in-a-notebook                                                                                                    |  |  |
|                                                                                                    |                                                                                                    |  |  |
|                                                                                                    | 🗆 🧰 Lab1                                                                                                    |  |  |
|                                                                                                    | □ 🚔 Lab1<br>□ 🚔 Lab2                                                                                                    |  |  |
|                                                                                                    | 🗆 🧰 Lab1                                                                                                    |  |  |

nsselaer Institute for Data Exploration and Application

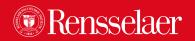

#### Restart R often during development

- Clear your environment and/or...
- Restart your R session or...
- Quit session

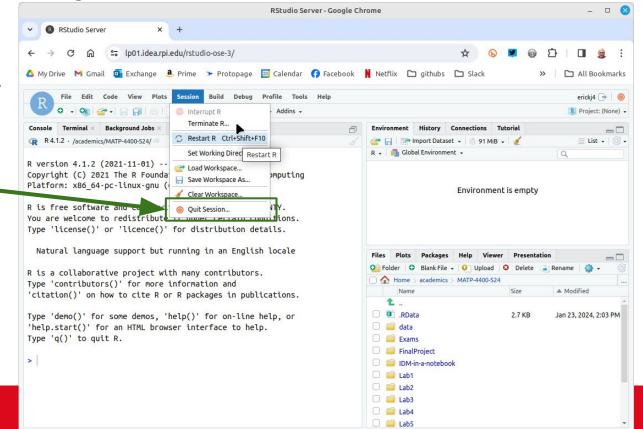

Rensselaer

### Objects that take a long time to create

- Parsing "raw" CSV files and running data preparation pipelines takes time
   Loading a pre-cooked binary version of data is much faster!!
- Repeating data prep across teams is **wasteful** and sometimes **dangerous**
- Data INCITE best practice: Once the data prep is done, save out as .Rds
  - Create "helper" scripts or notebooks that read in and transform the data into dataframes
  - In those files, save the dataframes out to .Rds, e.g. saveRDS(myData, "myData.Rds")
  - In your analysis files, simply load the .Rds: myData <- readRDS("myData.Rds")</li>
  - Share these .Rds files across your team (shared directory or github)
- Store these .Rds files in your project's github
  - Very large data may require github large file storage: <u>https://git-lfs.com/</u>

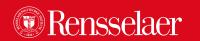

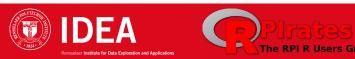

#### We need to talk about setwd("path/that/only/works/on/my/machine")

- Always assume your code might end up anywhere
  - Sharing scripts with teammates
  - Sharing github repositories with with colleagues
  - Cloning repos on different machines
- Use relative paths that don't depend on locality
  - Use the Linux "start from here" syntax, e.g. source("./utilities/myHelper.R")
- If you must use absolute paths, make sure they're valid in all cases!
  - Example: faces <- read\_csv("/academics/MATP-4400-S24/data/faces.csv") (okay on Cluster)

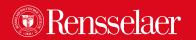

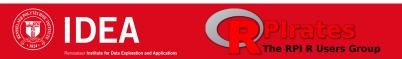

### Organize work into "projects"

A simple project

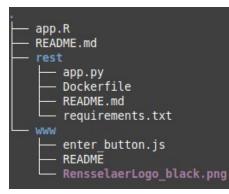

A more complex project

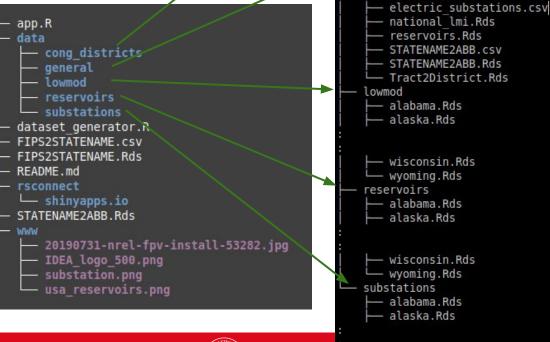

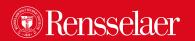

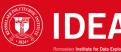

— wisconsin.Rds — wyoming.Rds

cong\_districts ├── alabama.Rds └── alaska.Rds

general

wisconsin.Rds wyoming.Rds

districts.Rds

district elections.Rds

### **RStudio Projects**

- RStudio has built-in project capabilities
- The advantage is that it stores the state of your work in a .Rproj file, and makes it easy to resume:
  - A new R session (process) is started
  - The .Rprofile file in the project's main directory (if any) is sourced by R
  - The .RData file in the project's main directory is loaded
    - ...if project options indicate that it should be loaded
  - The .Rhistory file in the project's main directory is loaded into the RStudio History pane
    - ...and used for console Up/Down arrow command history
  - The current working directory is set to the **project directory**
  - Previously edited source documents are **restored** into editor tabs
  - Other RStudio settings (e.g. active tabs, splitter positions, etc.) are restored to where they were the last time the project was closed.

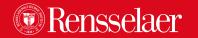

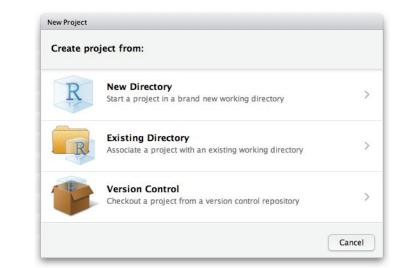

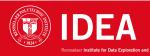

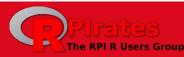

## How to name files (and other stuff...)

See Jenny Bryan, naming things

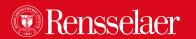

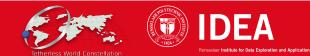

## three principles for (file) names

## machine readable

## human readable

## plays well with default ordering

See Jenny Bryan, naming things

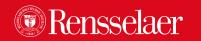

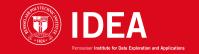

29 Jul 2020

## NO

myabstract.docx Joe's Filenames Use Spaces and Punctuation.xlsx figure 1.png fig 2.png JW7d^(2sl@deletethisandyourcareerisoverWx2\*.txt

## YES

2014-06-08\_abstract-for-sla.docx joes-filenames-are-getting-better.xlsx fig01\_scatterplot-talk-length-vs-interest.png fig02\_histogram-talk-attendance.png 1986-01-28\_raw-data-from-challenger-o-rings.txt

See Jenny Bryan, naming things

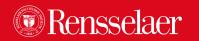

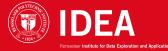

### R's startup procedures are complex...

start

See this

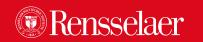

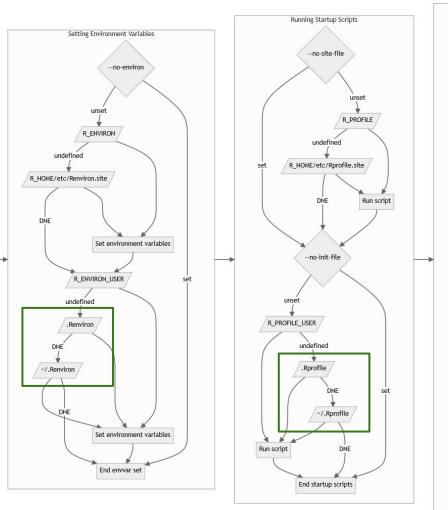

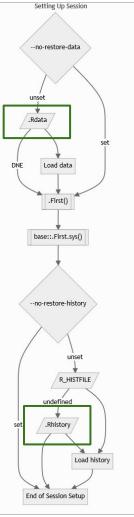

running

#### Summary of how to control R options and environment variables on startup

| File          | Who Controls  | Level           | Limitations                                           |
|---------------|---------------|-----------------|-------------------------------------------------------|
| .Rprofile     | User or Admin | User or Project | None, sourced as R code.                              |
| .Renviron     | User or Admin | User or Project | Set environment variables only.                       |
| Rprofile.site | Admin         | Version of R    | None, sourced as R code.                              |
| Renviron.site | Admin         | Version of R    | Set environment variables only.                       |
| rsession.conf | Admin         | Server          | Only RStudio IDE settings, only single<br>repository. |
| repos.conf    | Admin         | Server          | Only for setting repositories.                        |

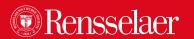

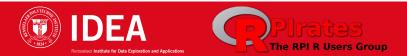

#### .Renviron

- .Renviron is a **user-controllable file** that can be used to create environment variables
- Especially useful to avoid including credentials like API keys inside R scripts
- Written in a key-value format, so environment variables are created as follows:
  - Key1=value1
  - Key2=value2
  - o ...
- Sys.getenv("Key1") will return "value1" in an R session.
- As with the .Rprofile file, .Renviron files can be at either the user or project level.
  - If there is a project-level .Renviron, the user-level file will not be sourced.
  - The usethis package includes a helper function for editing .Renviron files from an R session with usethis::edit\_r\_environ()

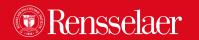

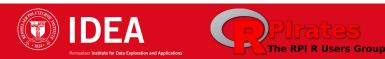

#### .Rprofile

- .Rprofile files are user-controllable files to set options and environment variables.
- .Rprofile files can be either at the **user** or **project** level.
  - **User-level** .Rprofile files live in the base of the user's home directory
  - **Project-level** .Rprofile files live in the base of the project directory
- R will source only one .Rprofile file
  - If you have both a project-specific .Rprofile file and a user .Rprofile file that you want to use, you must explicitly source the user-level .Rprofile at the top of your project-level .Rprofile with source("~/.Rprofile")
- .Rprofile files are sourced as regular R code; setting environment variables must be done inside a Sys.setenv(key = "value") call
- An easy way to edit .Rprofile files is to use the usethis::edit\_r\_profile() function from within an R session. You can specify whether you want to edit the user or project level .Rprofile

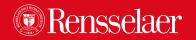

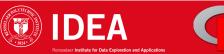

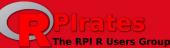

## **Reproducible Environments**

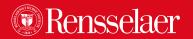

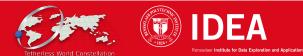

#### The renv Package

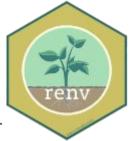

- The renv package helps you create reproducible environments for your R projects.
- Use renv to make your R projects more isolated, portable and reproducible.
  - Isolated: Installing a new or updated package for one project won't break your other projects, and vice versa. That's because renv gives each project its own private library.
  - Portable: Easily transport your projects from one computer to another, even across different platforms. renv makes it easy to install the packages your project depends on.
  - **Reproducible:** renv records the exact package versions you depend on, and ensures those exact versions are the ones that get installed wherever you go.

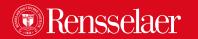

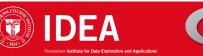

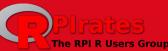

## Maintaining R

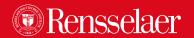

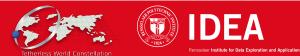

### Common package installation issues

- "ERROR: failed to create lock directory"
  - R is unable to create the 00LOCK-<package> directory it needs for installation
  - Most of the time, this is due to a failed previous installation attempt (e.g. interrupted)
  - **SOLUTION:** In RStudio's Linux terminal, delete the existing directory
  - R tells you what to delete in the error message
- "package is not available for this version of R"
  - install.packages() cannot find a CRAN binary for the installed version of R
  - **SOLUTION:** Install the package from source (see other slides)
- Package install failed because installed dependencies are for older R
  - You installed the dependencies under a previous version of R and they're still lurking
  - Packages built under different versions of R can't co-exist
  - **SOLUTION:** In RStudio's Linux terminal, delete the old package installs:

\$ rm -Rf /home/RCSID/R/x86\_64-pc-linux-gnu-library/X.Y

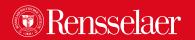

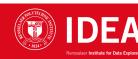

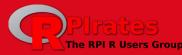

### Common package installation issues

- "ERROR: failed to create lock directory"
  - R is unable to create the 00LOCK-<package> directory it needs for installation
  - Most of the time, this is due to a failed previous installation attempt (e.g. interrupted)
  - **SOLUTION:** In RStudio's Linux terminal, delete the
  - R tells you what to delete in the error message
- "package is not available for this version of R
  - install.packages() cannot find a CRAN binary for the med vertice of
  - **SOLUTION:** Install the package from source other slides)
- Package install failed because install of dependencies
  - You installed the dependencies up of a previous version of R and the
  - Packages built under differen versions of R can't co-exist
  - SOLUTION: In RStudie's Linux terminal, delete the old package installs:
     \$ rm -Rf /home/RCSID/R/x86\_64-pc-linux-gnu-library/X.Y

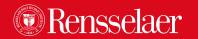

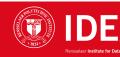

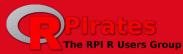

Old R version number e.g. 3.6 or 4.1 or...

sull lurking

Your RCS username

### How to install packages from source

- The most common type of package you install is a **binary package**.
  - Packages released on CRAN are built as pre-compiled binaries for specific versions of R
- It is sometimes useful to install packages which **do not have a pre-built binary** available
  - e.g. development versions not yet released on CRAN
  - e.g. older versions of released packages
  - e.g. packages you've built locally
- There are a few main functions used to install source packages.
  - devtools::install\_dev() to install the latest dev version of a CRAN package
  - devtools::install\_github() or devtools::install\_git() to install any package directly from GitHub
  - devtools::install\_version() to install previously released CRAN versions of a package.
- You can also install the official CRAN version from source:
  - o install.packages(path\_to\_file, repos = NULL, type="source")
  - ...where "path\_to\_file" is listed on the package's CRAN page,

e.g. for dplyr: https://cran.r-project.org/src/contrib/dplyr\_1.1.4.tar.gz

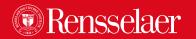

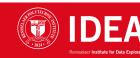

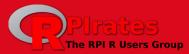

#### How to upgrade an installed package to the latest version

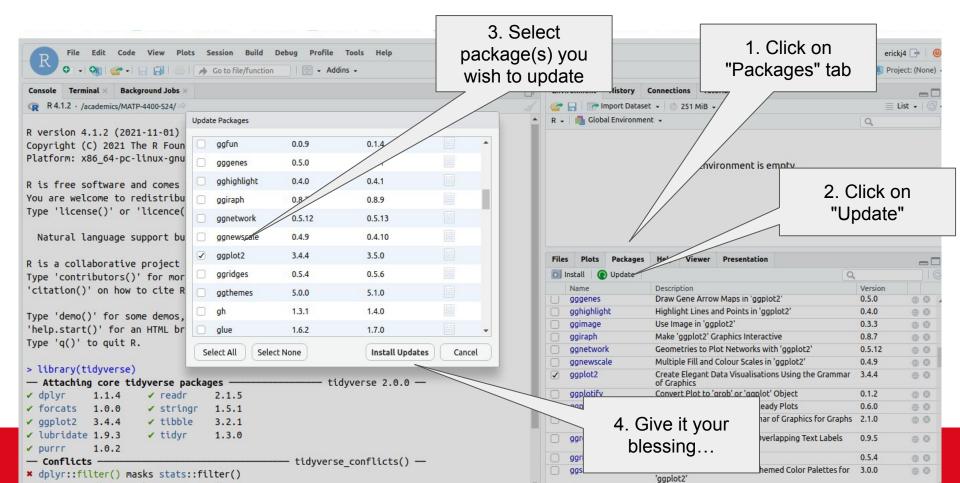

# Debugging R code

Photo # NH 96566-KN (Color) First Computer "Bug", 1947 9% 9/9 andan started 0800 {1.2700 9.037 847 025 9.037 846 995 conch 1000 stopped - antan u 2.130476415 (3) 4.615925059(-2) 13" 0 ( (032) MP - MC (033) PRO 2 2. 130476415 2.130676415 peloig m 033 fould special special test siy's In the 1100 (Sine check) Test. Started Jarted Cosine Tape Storted Multy Adder 1525 Relay #70 Panel F (moth) in relay. 1545 1431600 actangent started. closed dom. 1700

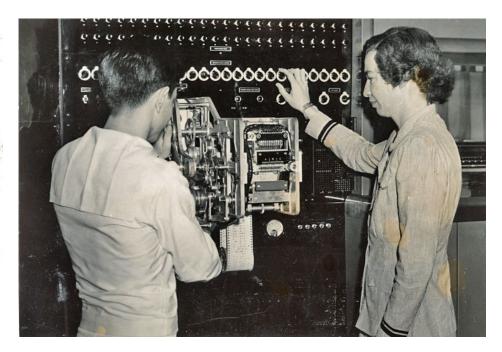

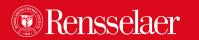

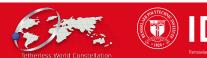

## Debugging your code

- Sometimes bugs only appear after multiple levels of calls and are hard to diagnose.
- There are a few common strategies to use when debugging your code:

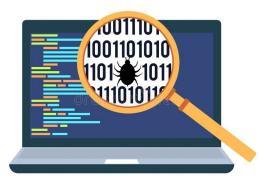

- Use traceback() to determine where a given error is occurring.
- Output diagnostic information in code with print(), cat() or message() statements.
- Use str() to sanity-check the structure of objects
- Use browser() to open an interactive debugger before the error
- Use debug() to automatically open a debugger at the start of a function call.
- Use trace() to start a debugger at a location inside a function.

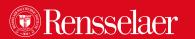

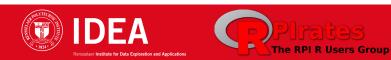

### More on browser()

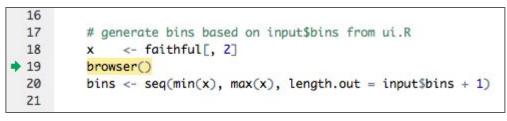

- browser() is extremely useful for debugging R (esp. Shiny code)
- Insert a call to browser() in your code to stop execution at that point and open an interactive debugger.
  - Works just like the R console
  - In the browser console you can run R commands to examine at objects in the current environment, modify objects and continue executing.
- Some useful things to do:
  - Use Is() to determine what objects are available in the current environment
    - This allows you to see exactly what things you can examine
  - Use str(), print() etc. to examine the objects
  - Use n to evaluate the next statement. Use s to evaluate the next statement, but step into function calls.
  - Use where to print a stack trace
  - Use c to leave the debugger and continue execution
  - Use Q to exit the debugger and return to the R prompt.

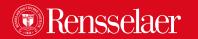

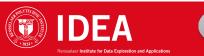

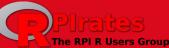

### Debugging in RStudio: Breakpoints

- In the RStudio editor you can set an editor breakpoint by **clicking to the left** of the line number in the source file
- A breakpoint is equivalent to a browser() call, but you avoid needing to change your code like browser().

|                                                    |                                                                                                    | Console ~/r/pkg/rmarkdown/                                                                                                    |     |
|----------------------------------------------------|----------------------------------------------------------------------------------------------------|----------------------------------------------------------------------------------------------------|-----|
| 18                                                 | best <- 0                                                                                                    | Stop ♦ Stop                                                                                                    |     |
| 19 -<br>20 -<br>21<br>22 -<br>23<br>24<br>25<br>26 | <pre>for (x in 100:999) {    for (y in x:999) {       candidate &lt;- x * y       if (candidate &gt; best &amp;&amp; palindrome(candidate)) {         best &lt;- candidate       }    } }</pre> | <pre>Browse[2]&gt; Q &gt; rmarkdown::find_external_resources("~/rmd/alice.Rmd") Called from: eval(expr, envir, enclos) Browse[1]&gt; n debug at /Users/jmcphers/r/pkg/rmarkdown/R/html_resources.R#143: iscover_single_resource(res_file, FALSE, TRUE) Browse[2]&gt;</pre> | : d |

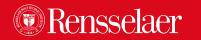

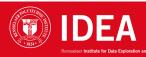

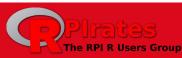

### Debugging in R Markdown documents

- If your code "works" interactively but doesn't knit, try the following:
  - **Sweep** your environment
  - Restart your R session
  - **Run all** or **single-step** through your code chunks, playing close attention to your Environment
  - Most of the time, you fixed a problem interactively but didn't save your changes in your code
- The easiest way to debug most errors is to run the code chunk by itself
  - Be careful to **Run all chunks above** before running the problem chunk
  - For complex code, insert browser() and/or use the other methods
- Don't debug by repeatedly knitting!!!
  - You need to isolate the problem by stepping through the code and examining your internal structures as they are transformed

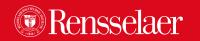

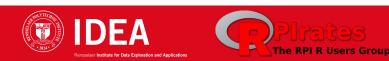

### Creating a "reprex" (reproducible examples)

- R people can't help you if they can't **understand** and **replicate** your problem
- The universal currency for getting help is the **reprex**
- Generally, a reprex is a **sample of code** that reproduces the problem
- **Do not** ask for help without showing code that illustrates the problem!
- **Do not** paste only your error message!
- **Do not** simply say "Knitting failed; why?!
- A package exists for creating beautiful R reprex's:

See: https://reprex.tidyverse.org/

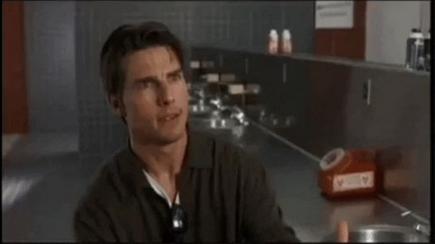

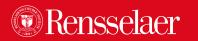

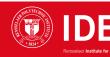

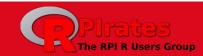

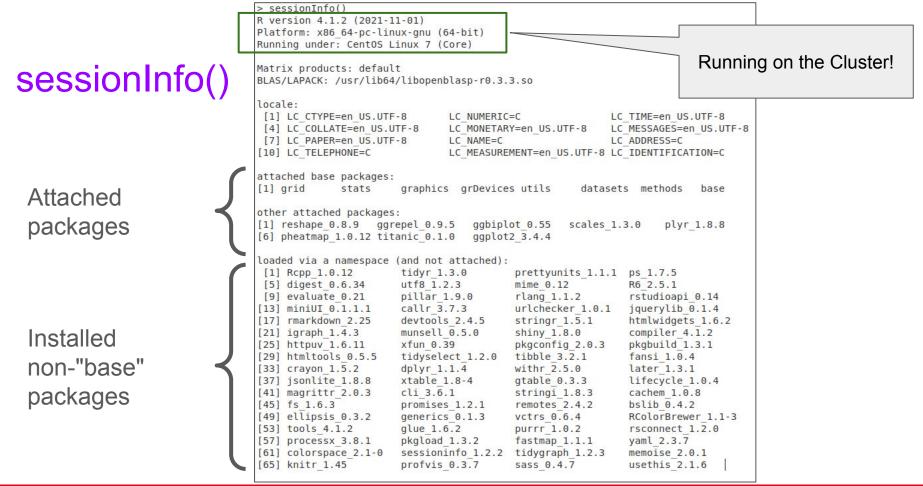

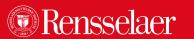

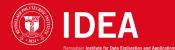

The RPI R Users Group